# Drupal - Special Role -Story Editor (Group)

Last Modified on 01/11/2024 4:57 pm EST

# **Story Content Type**

# How Story displays in the website

Stories display on a main List Page hub, featured in pages and news, and as the actual detail page of the story.

#### Lists

#### **Main Listing Page**

The main List Page features a manually curated Feature Story (via Config Page settings) and then the latest Stories.

https://www.brynmawr.edu/stories

Each listing has a few elements to help the reader know if this is a story worth reading. As you can see from this example, there is a label across the bottom of the photo that helps categorize it, and there is also a subtitle that helps understand the context of the subject of the story. There is then a quote from the subject and a link to read more.

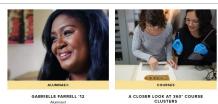

" "The culture at Bryn Mawr: the Honor Code, being able to trust your neighbor, standing up for the little guy ... it does inspire and motivate me to keep going."

HEAR HER STORY

" Pictured: Students in the 360°: Textiles in Context, which provided a multidisciplinary approach to the technical analysis, historical Interpretation, and museum display of early Byzantine textiles.

LEARN ABOUT COURSES

#### **Flexible Content Listings**

These listings can be added as a Flexible Content Item to Basic Page, News, Event, Homepage, Office/Service and Program.

Here is how the Story 1-up looks

#### **Bryn Mawr Stories**

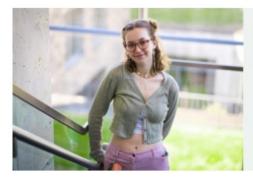

Amara Gregorek '23 READ MORE

> " high school I volunteered a ROT, where I interned this summer, and found a ammunity that is still very close to my heart today, sing that Bryn Mawr had so av volunteer initiatives and y volunteer initiatives and lar clubs like Adopt-A indparent drew me to the ool and ultimately helped to make my decision to attend Bryn Mawr."

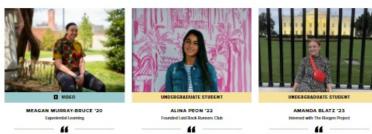

I chose Bryn Mawr because my college counselor recommended it to me. He said if wanted to go to a schoil that competed at basketball at a very high level and also had a strong Mathematics Department, that Bryn Mawr was the right school for mo.

MEAGAN'S STORY

"The big push for student activism "The big push for student activism was what attracted me the most about Bryn Mawr. This is a campus where students use their passion to change things. My passion is running and I wanted to encourage people to cherish running and see it as a medium to build community and lift

each other up."

READ MORE

"

"Seeing Bryn Mawr students always pursue their unique passions has pushed me to seek out roles and experiences that I would not traditionally apply to."

READ MORE

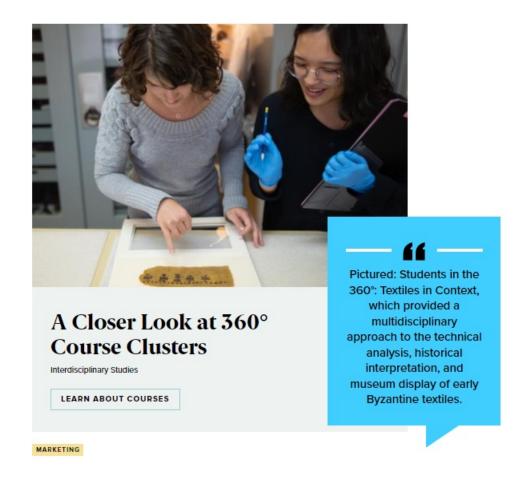

Here is how the Story 3-up looks on an Inside page with a left nav menu

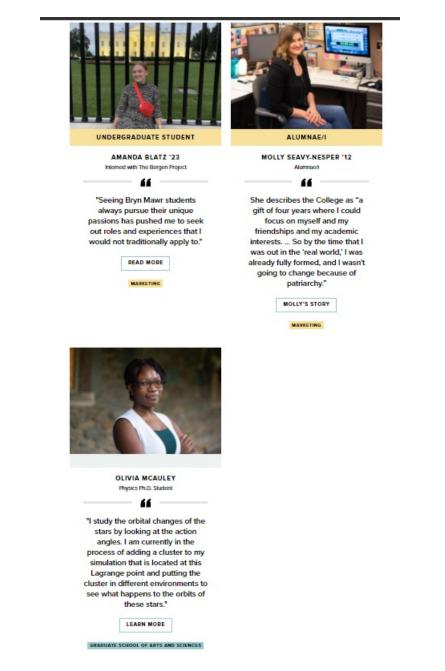

Here is how the Story 3-up looks on a page without a left nav menu

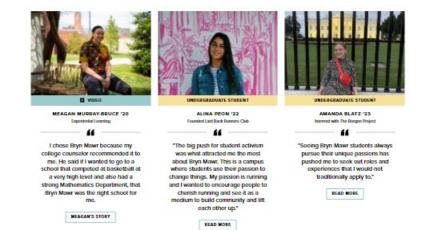

### **Detail Page**

#### FEATURED

The Featured Story treats the display of the image and title differently

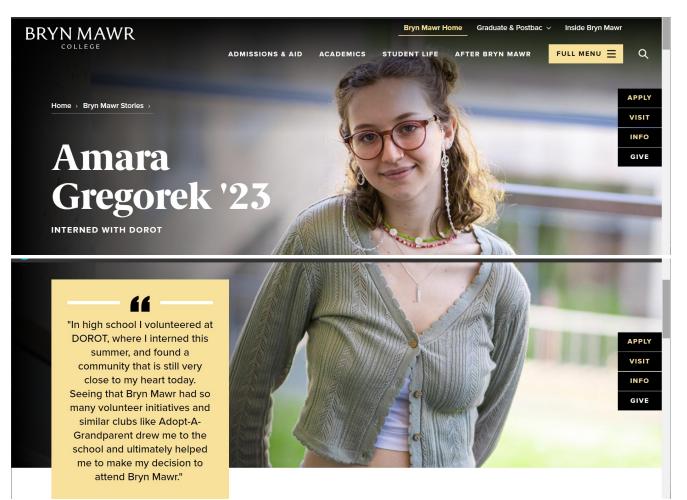

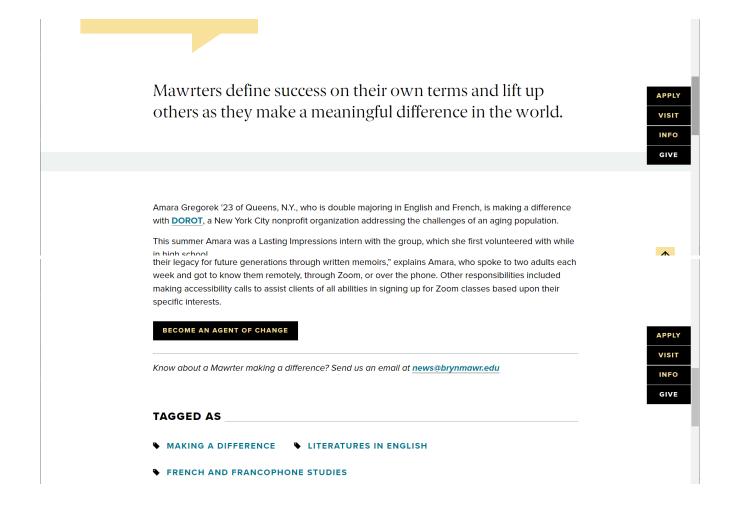

#### **STANDARD**

Note that the Image and quote appear in a more subtle fashion

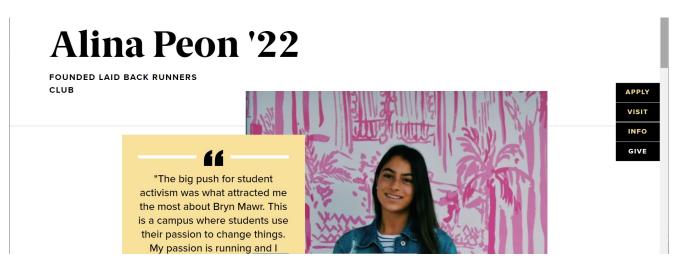

| My passion is running and I<br>wanted to encourage people to<br>cherish running and see it as a<br>medium to build community and<br>lift each other up."                                                                                                    |
|----------------------------------------------------------------------------------------------------|
| Mawrters define success on their own terms and lift up<br>others as they make a meaningful difference in the world.                                                                                                    |
|                                                                                                    |
| Alina Peon '22 of Boca Raton, Fla., who is majoring in international studies and concentrating in economic<br>development, is making a difference with an on-campus club she founded called the Laid Back Runners<br>Club (LBRC).                                                                                                    |
| Alina created LBRC alongside her friend Sophie Khanna '23. The club welcomes all types of runners,       regardless of experience level or pace, and hosts weekly runs and monthly fundraising run/walk events.       APP         Early in the fall semester the group teamed with another student group, the BMC chapter of the Ignite       Visit         Collective, to raise \$1.3k for the independent student organization Bi-Co Mutual Aid. During November,       LBRC fund raised for Sunrise Day Camps, a cost-free camp for children with pediatric cancer.       INF |
| "There is a lot of privilege in running, in having the time, equipment and an able-body that allows us to go<br>out on a run," says Alina. "We chose to host monthly fundralsers to address this privilege and<br>to remind ourselves how important it is to cherish community through doing what we love to do".                                                                                                    |
| INTERNATIONAL STUDIES                                                                                                    |
| Know about a Mawrter making a difference? Send us an email at <u>news@brynmawr.edu</u>                                                                                                    |
| TAGGED AS                                                                                                    |
| MAKING A DIFFERENCE INTERNATIONAL STUDIES                                                                                                    |

# To Create a New Story

Navigate in the Admin Toolbar Content>Add Content>Story or simply go to brynmawr.edu/node/add/story

Start filling in the fields

| iome » » Add content |                                             |
|----------------------|---------------------------------------------|
| lame *               | Last saved: Not saved yet                   |
|                      | Author: iftest_site-editor                  |
| Date *               | Revision log message                        |
| 01/31/2022           |                                             |
| ubtitle              | Briefly describe the changes you have made. |
| tory Type *          | , , , , , , , , , , , , , , , , , , , ,     |
| Standard V           | ► THEME(S) & OPTIONS                        |
| tory Label           | ► URL ALIAS (Automatic alias)               |
| 0                    |                                             |
|                      |                                             |

### Name

The Name field is usually the person or subject name

Name \*

### Date

The Date field is defaulted to today's date, if you need to back or future date the story, you could do it here.

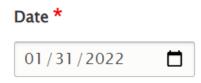

### Subtitle

The Subtitle is what appears below the name in the display

#### Subtitle

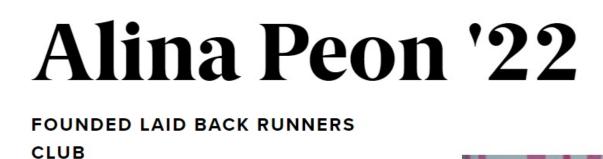

Story Type

The Story Type field is where you would set it to be Standard or Featured. It is defaulted to Standard

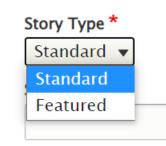

### **Story Label**

The Story Label is a type-ahead field that displays the label under the photo

| a                     | 0 |
|-----------------------|---|
| Alumnae/i             |   |
| Faculty               |   |
| New Faculty           |   |
| Staff                 |   |
| Undergraduate Student |   |

Here is what it looks like in the teaser display

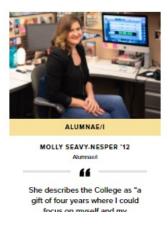

#### Image

This is a required field, and a high quality image is required in this field if this is to be a Featured Story. Please see our Images in Drupal tech doc for more info on uploading or choosing from the Library.

| ▼IMAGE *                                                                         |
|----------------------------------------------------------------------------------|
| A high quality image is required in this field if this is to be a Featured Story |
| Upload or Browse Library                                                         |
| You can select one media item.                                                   |

### Video

You can include a video as part of the Story. Please see our Embedding Video tech doc for more info on uploading or choosing from the Library.

|     | Select entities            |
|-----|----------------------------|
|     | Sciect cirtiles            |
| You | can select one media item. |

As you can see in our example, even though we picked a Story Label, once we select a video, "Video" will become the Story Label. The Image you pick for the Story will become the cover-image in this instance for the video

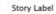

Alumnae/i (4016)

#### ▼ IMAGE \*

A high quality image is required in this field if this is to be a Featured Story

0

You can select up to 1 media items (0 left).

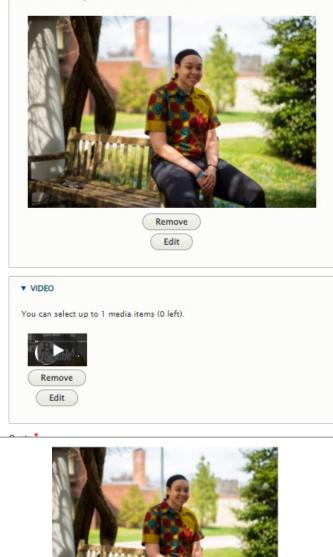

### Quote

Since this is a Story, a quote is required. It is a plain text field. It displays in the list view and in the detail page.

Quote \*

# CTA Text

This displays on the listing pages as that link to get visitors to read more. Please be succinct but enticing (e.g., "Megan's Story")

| C | CTA Text * |  |  |  |
|---|------------|--|--|--|
|   |            |  |  |  |

### Introduction

This is an optional field. It is plain text.

Introduction Text

It will be displayed after the Quote/photo element and before the body of the story.

Grandparent drew me to the school and ultimately helped me to make my decision to attend Bryn Mawr."

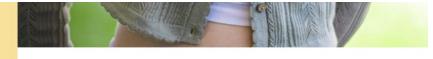

Mawrters define success on their own terms and lift up others as they make a meaningful difference in the world.

Body

This is required. It is an Advanced WYSIWYG field. Please refer to the Flex Content WYSIWYG for more information on all that can be added to a WYSIWYG.

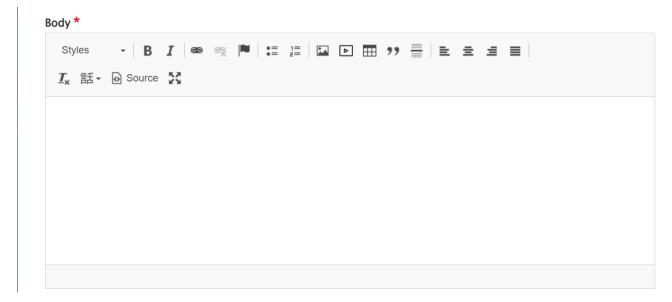

### **Flexible Content Items**

You can add all the Flexible Content Items, except for Story 1-up and Story 3-up. Only add things if they further enhance the telling of the Story.

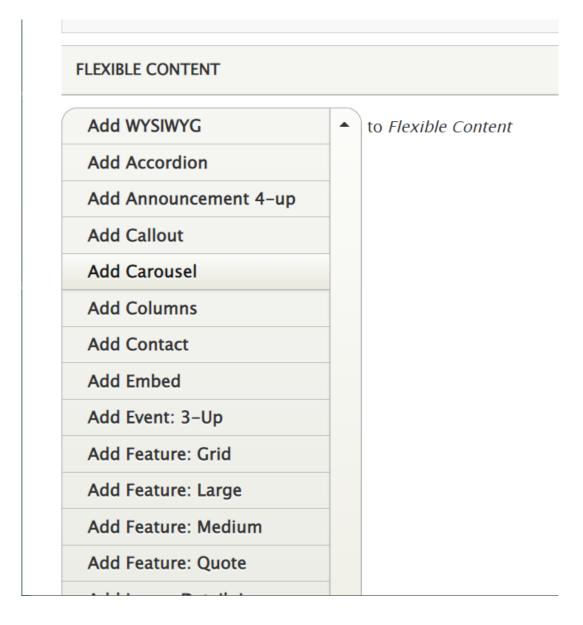

# SYNDICATING THE STORY

For a more in depth discussion of Syndication and how it works, please visit our Syndication AskAthena article D.

You can also watch our Syndication video here: https://askathena.brynmawr.edu/help/drupal-basicdrupal-training-videos#short-session-syndication []

For more specific instructions on Story 1-up and Story 3-up Flex Content Items, Please see our Short

Session article here: https://askathena.brynmawr.edu/help/drupal-short-sessions-story-1up-and-story-3up 🛛

# Tags

Tags are how the Stories get syndicated to different list displays.

It is an autocomplete field. Please separate each tag with a comma (,) like the example below

 Tags \*

 Making a Difference (3811), Literatures in English (4166), French and Francopt

# Display Theme(s)

Display Theme(s) work in concert with Tags to help bring content to list displays who share the Theme and Tag.

In the right side of the Content Entry screen, there is a Theme(s) link that you can expand to reveal a list of Display Theme(s) from which to select.

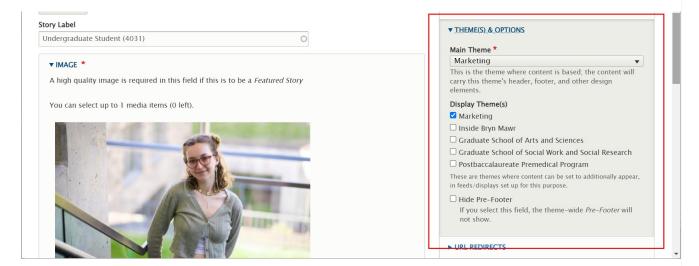

In our example, only the Marketing Display Theme is selected. We could, however, also select the Graduate School of Arts and Science Display Theme if we wanted this Story to also be displayed on a Graduate School of Arts and Science themed page that pulled in Stories (via a Story 1-up or Story 3-up Flexible Content Item) with the Making a Difference tag.

Once you are satisfied with all the content you have entered press Save and view your new Story's Detail Page.

Also check the main List Page to see that it is showing up.

# To Edit an Existing Story

To find content for editing, Click on the Content tab in the Admin Toolbar

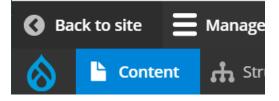

Once there, you can filter for Type=Story and then press the Filter button to see all the Story content items

| S Back to site 🗮 Manage 🗙 Shortcuts                                                       | 1 iftest_site-editor |
|-------------------------------------------------------------------------------------------|----------------------|
| 🚫 🖺 Content 🚓 Structure 🔧 Configuration 🌇 Groups ੵ Reports 🕑 Help                         | I+                   |
| Displaying 1 – 18 of 18                                                                   |                      |
| Title Content type Published status Main Theme                                            |                      |
| Story V - Any - V - Any - V                                                               |                      |
| Authored by                                                                               |                      |
| 0                                                                                         |                      |
| Legacy D7 Section                                                                         |                      |
| - Any - •                                                                                 |                      |
| Filter Reset                                                                              |                      |
| Action                                                                                    |                      |
| Delete content                                                                            |                      |
| Apply to selected items                                                                   |                      |
| TITLE     CONTENT<br>TYPE     AUTHOR     STATUS     UPDATED     OPERATIONS     MAIN THEME | D7<br>SECTION        |
| □ Meagan Murray–Bruce '20 Story czavisca Published 01/17/2022 - Edit → Marketing          |                      |

You can further sort by Title and/or author.

Once you find your Story to edit, click on the Edit button in the story's row

| Back | to site 🚍 Manage 🔺 S    | Shortcuts       |          |           |                       |            |            | 1 iftest_site-ed |
|------|-------------------------|-----------------|----------|-----------|-----------------------|------------|------------|------------------|
| I    | Content 🔒 Structure     | 🔧 Configuration | 🐕 Groups | Reports   | s 🕜 Help              |            |            |                  |
|      | ete content             | •               |          |           |                       |            |            |                  |
|      | TITLE                   | CONTENT<br>TYPE | AUTHOR   | STATUS    | UPDATED -             | OPERATIONS | MAIN THEME | D7<br>SECTION    |
|      | Meagan Murray-Bruce '20 | Story           | czavisca | Published | 01/17/2022 -<br>19:02 | Edit -     | Marketing  |                  |
|      | Gabrielle Farrell '12   | Story           | czavisca | Published | 01/17/2022 -<br>18:36 | Edit -     | Marketing  |                  |
|      | Amara Gregorek '23      | Story           | mgray    | Published | 12/17/2021 -<br>15:51 | Edit -     | Marketing  |                  |
|      | Amanda Blatz '23        | Story           | mgray    | Published | 12/17/2021 -<br>15:06 | Edit -     | Marketing  |                  |
|      | Alina Peon '22          | Story           | mgray    | Published | 12/17/2021 -<br>15:06 | Edit -     | Marketing  |                  |

From there it is just a matter of finding the content you wish to edit.

Press Save and view your changes.

# **Questions?**

If you have any additional questions or problems, don't hesitate to reach out to the Help Desk!

Phone: 610-526-7440 | Library and Help Desk hours Email: help@brynmawr.edu | Service catalog Location: Canaday Library 1st floor